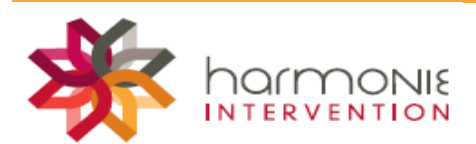

## Procédure Zoom

## Comment utiliser Zoom?

L'utilisation de [Zoom](https://zoom.us/) s'utilise par envoi d'un lien web par courriel/invitation d'agenda afin d'avoir accès à la réunion/rencontre[. Voici un vidéo expliquant comment avoir accès à ce lien Zoom à partir de votre boite](https://support.zoom.us/hc/fr/articles/201362193-Comment-rejoindre-une-r%C3%A9union-?mobile_site=true)  [courriel.](https://support.zoom.us/hc/fr/articles/201362193-Comment-rejoindre-une-r%C3%A9union-?mobile_site=true)

## Comment télécharger l'application Zoom?

Ordinateur

- 1. Cliquez sur le lien envoyé par courriel (comment avoir accès au lien Zoom à partir de votre boite [courriel\).](https://support.zoom.us/hc/fr/articles/201362193-Comment-rejoindre-une-r%C3%A9union-?mobile_site=true)
- 2. L'application s'installera, il suffit d'accepter et d'attendre.

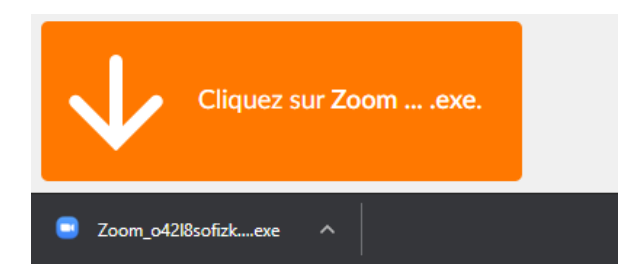

3. Il vous sera demandé: « Autorisez-vous le programme à apporter des modifications sur l'ordinateur? ». Cliquez sur « oui ».

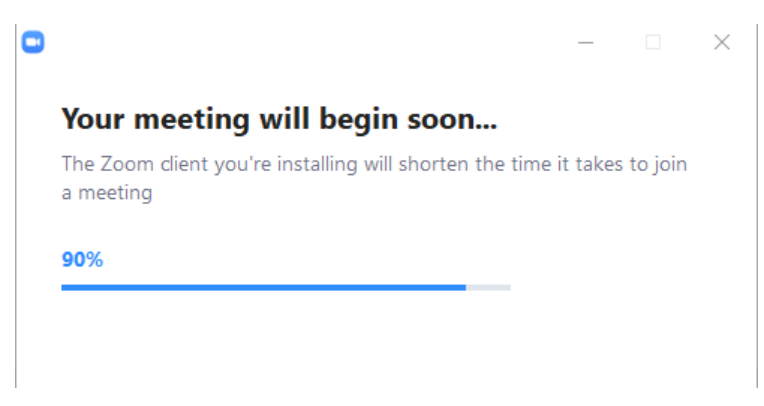

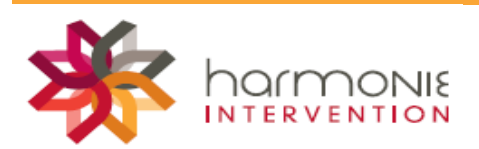

4. À la fin de l'installation de l'application, vous allez être invité à entrer votre nom afin d'accéder à la réunion.

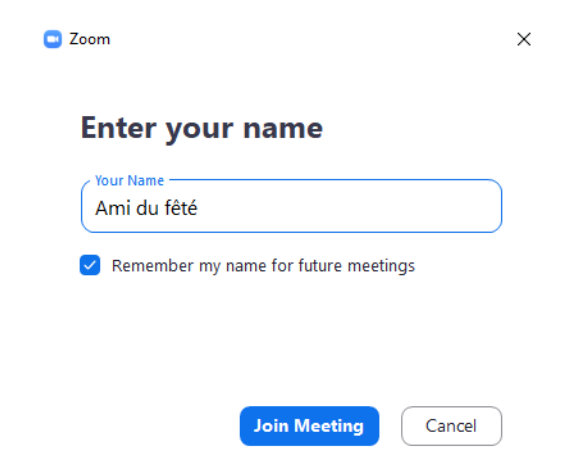

5. Dernière étape: accepter le micro et la réunion débute.

Téléphone, tablette (Android & iOS)

<u> Tan</u>

**Tara** 

a kacamatan ing Kabupatén Ing Kabupatén Ing Kabupatén Ing Kabupatén Ing Kabupatén Ing Kabupatén Ing Kabupatén

- 1. Accédez au Google Play Store ou Apple Store. Faites une recherche avec le mot-clé «Zoom»
- 2. Installez l'application « ZOOM Cloud Meetings ». Elle est d'environ 30mb.

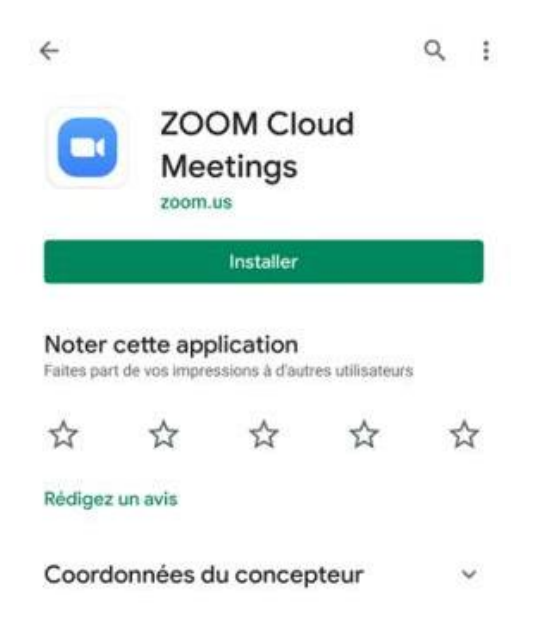

**COL** 

a shekara

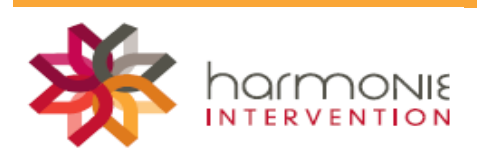

3. Une fois l'application téléchargée, ouvrez celle-ci et cliquez sur « rejoindre une réunion »

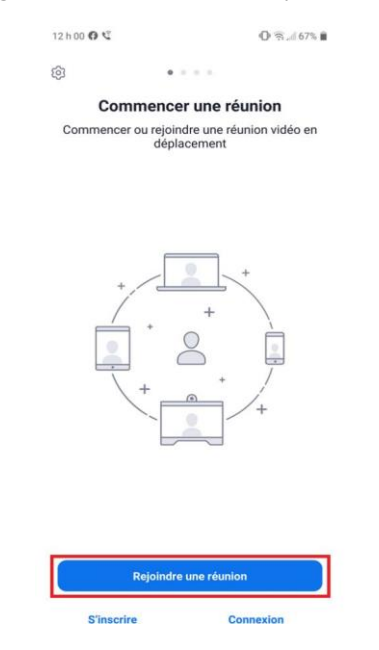

4. Zoom vous demandera d'accéder à votre appareil photo, cliquez '' ok ''.

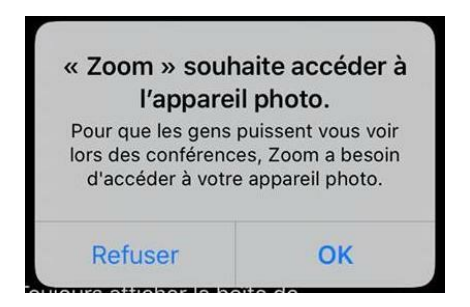

- 5. Cliquez sur : Rejoindre avec une vidéo
- 6. Zoom vous demandera d'accéder au micro, cliquer '' ok ''.

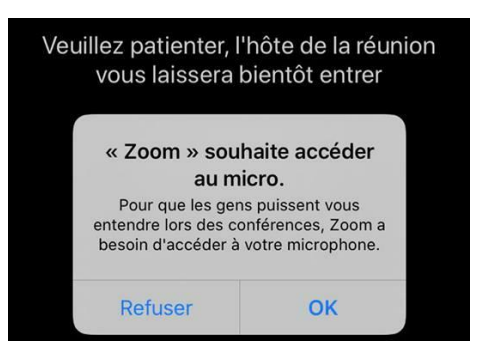

7. La réunion démarre.

**Idéalement, nous souhaitons 1 personne/ordinateur, portable, cellulaire intelligent, tablette... pour avoir un bon visuel de chaque personne.**

<u> a se</u> a di Ba <u>a la</u> **Tall** . . H . . . . . 153, rue Benjamin-Demers | Lévis, Québec | g6w 3g8 T 418 603.3553 F 418 839 6708 | harmonieintervention.com